## Web メール使用方法

※インターネットの<スマイルサーバ ユーザーサポートサイト Ver4>サイトの Web メール v3 のページを確認ください。

<アドレス><http://support.smileserver.ne.jp/ver4/05mail/mail041.html>

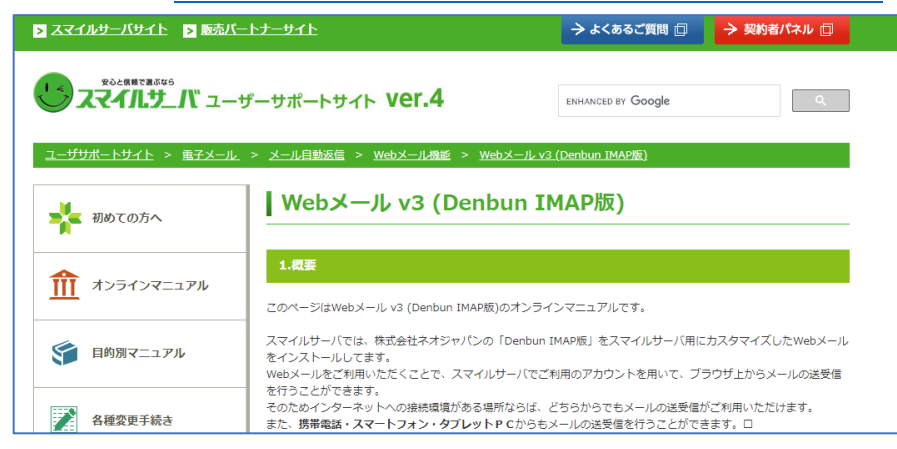

下へスクロールして、「7.Web メールへの接続方法」のさらに下の 「Web メール v3 のログイン方法」になります

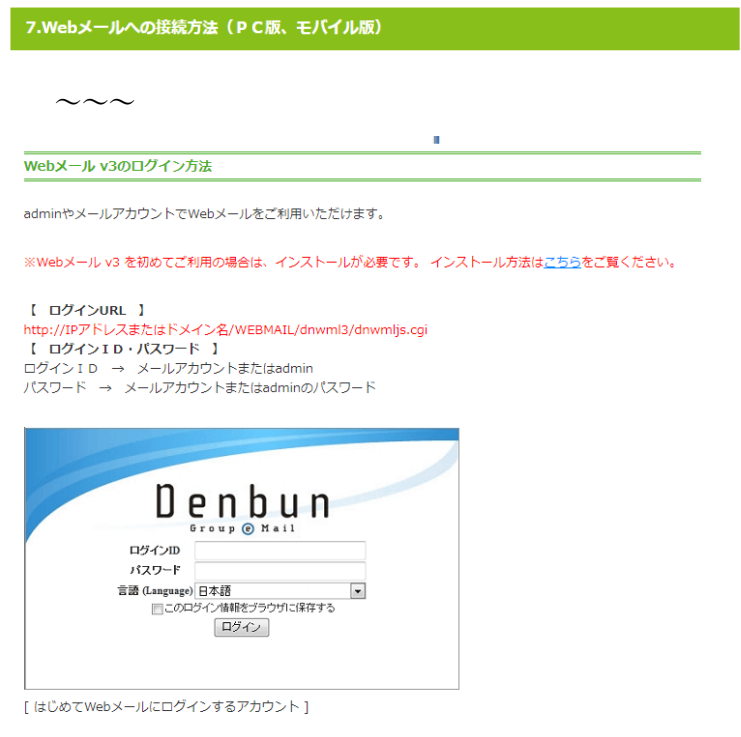

## 【ログイン URL】以下のどちらか

<http://pt-kanagawa.or.jp/WEBMAIL/dnwml3/dnwmljs.cgi> <https://pt-kanagawa.or.jp/WEBMAIL/dnwml3/dnwmljs.cgi> 【ログイン ID・パスワード】 使用するメールアカウントの@の左側と、そのパスワード(不明の場合、確認ください) ※Web メールの使い方は、Web メール内のヘルプを参照してください。